**Windows 7 - Live Class Software Installation & Live Class Access Instruction.**

To avail Mahendras Live Class services, you need to install Mahendras Live Class Software in your Desktop/Laptop. Please download the software's given below and follow the given instructions.

महेंद्रा लाइव क्लास सेवाओं का लाभ उठाने के लिए, आपको अपने डेस्कटॉप/लैपटॉप में महेंद्रा लाइव क्लास सॉफ्टवेयर को इंस्टॉल करना होगा। कृपया नीचे दिए गए सॉफ्टवेयर को डाउनलोड करें और दिए गए ननिेशों का पालन करें।

Mahendras Live Class Software - [Download Here](https://mah-public.s3.ap-south-1.amazonaws.com/mlc-setup.exe) Microsoft .NET Framework 4.5.2 Setup - [Download Here](https://drive.google.com/file/d/1c_iyivmHQJnD5qLGjRiwDxZpLP2kRfm2/view?usp=sharing) Microsoft Visual C++ 2015-2019 14.28.29914 Setup - [Download Here](https://drive.google.com/file/d/1-EJVgbEBB_g9UJHsayf1AgBpwRzHh3Qt/view?usp=sharing)

Windows 7 Service Pack 1 - Download Here (If Required)

Download all the software from given above link. ऊपर दिए गए लिंक से सभी सॉफ्टवेयर डाउनलोड करें।

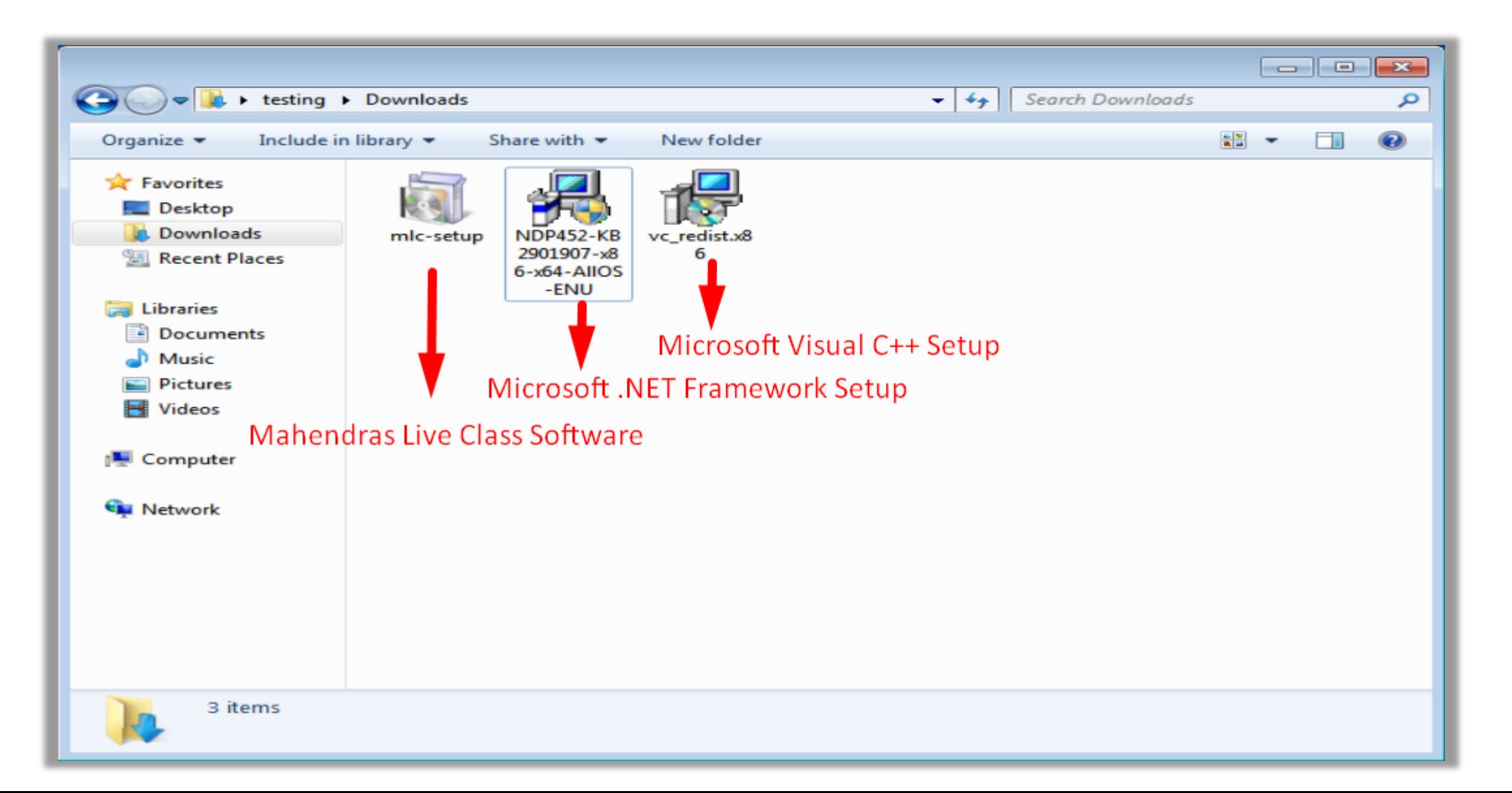

#### Mouse Right click on Microsoft .NET Framework 4.5.2 Setup, then click on Open.

डाउनलोड की गई Microsoft .NET Framework 4.5.2 Setup फाइल पर माउस से राइट क्क्लक करें , फफर ओपन पर क्क्लक करें।

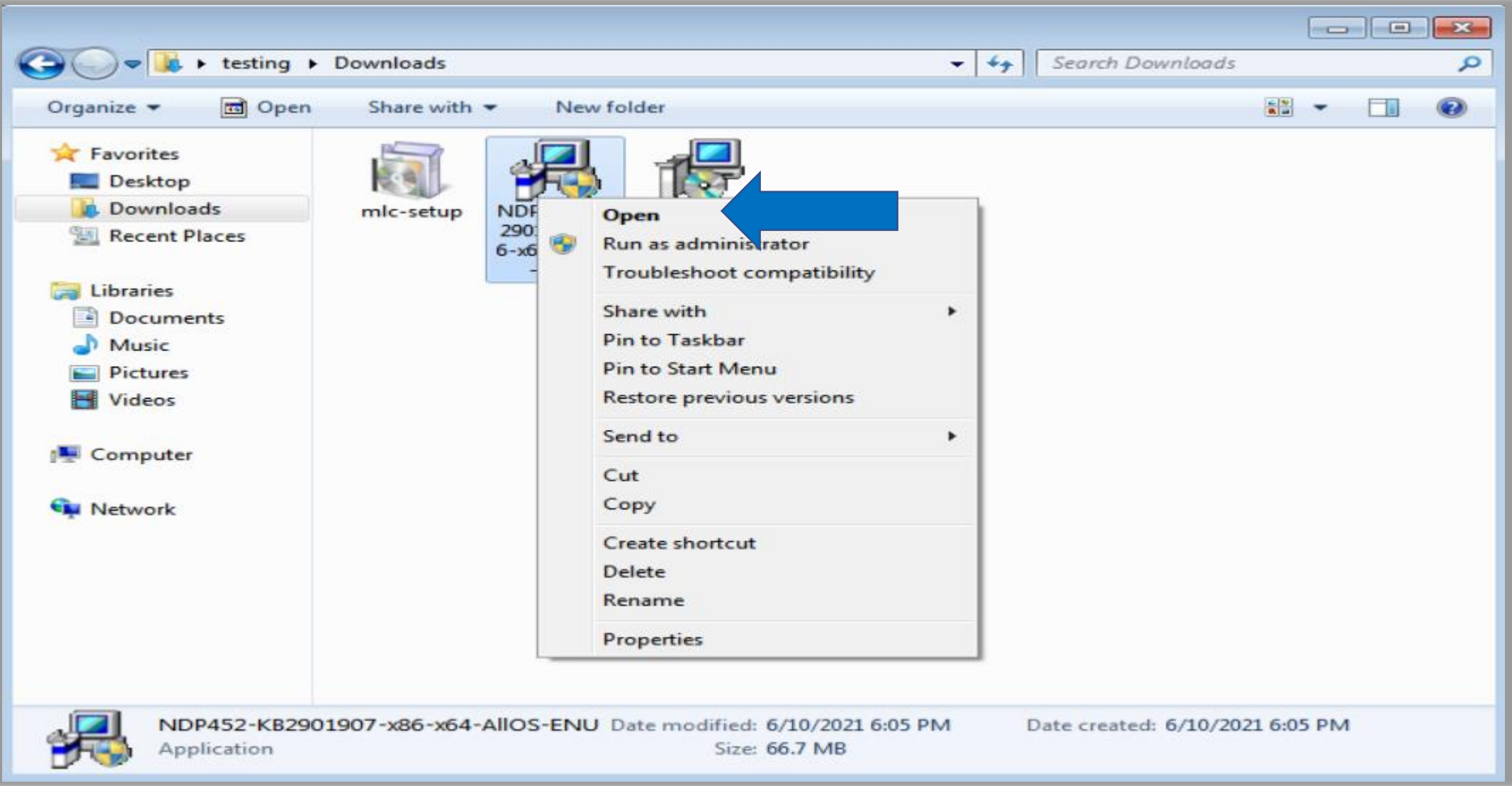

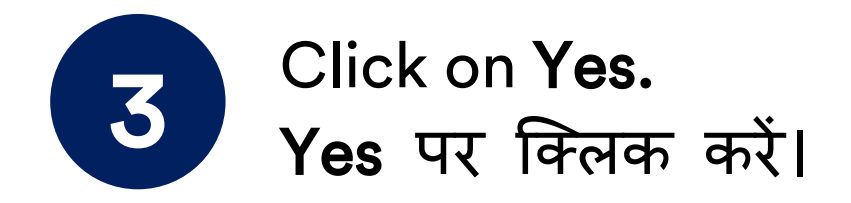

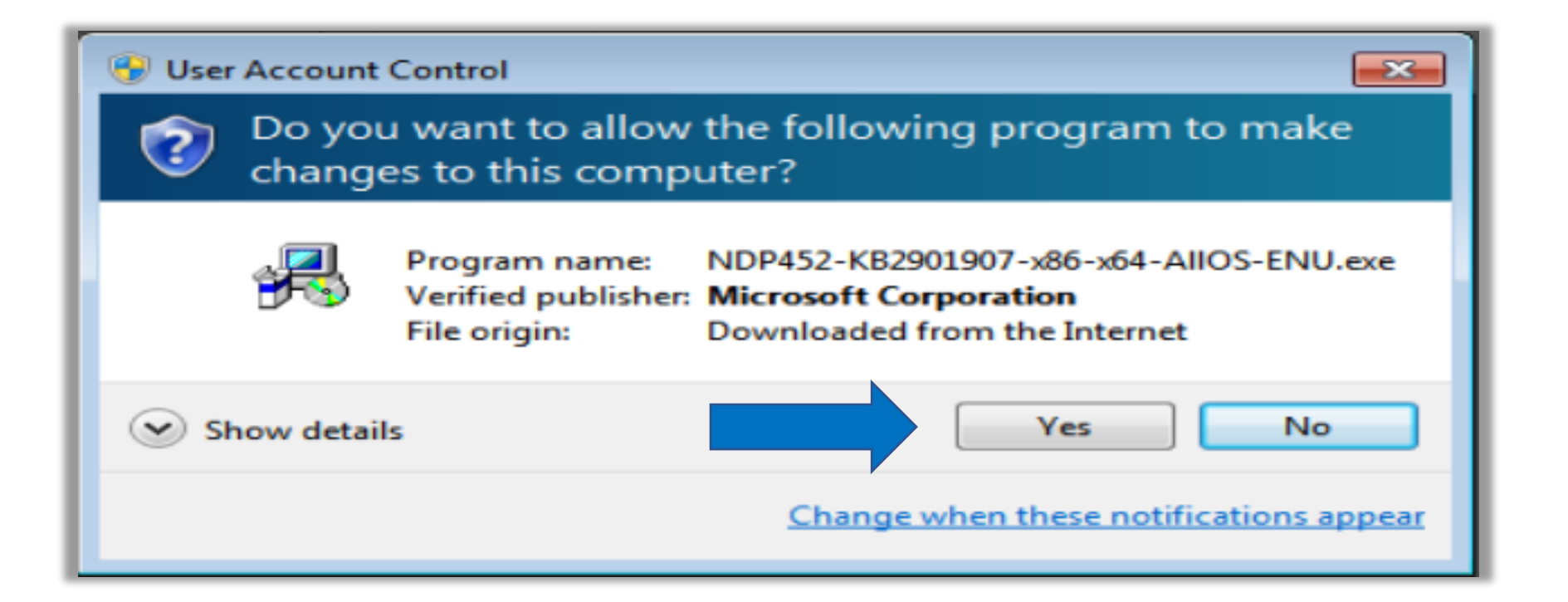

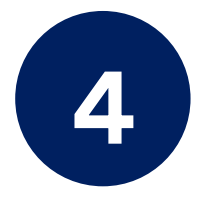

Files extraction in progress. Please Wait. Files extraction प्रगनि पर है। क ृ पया प्रिीक्षा कीक्िए।

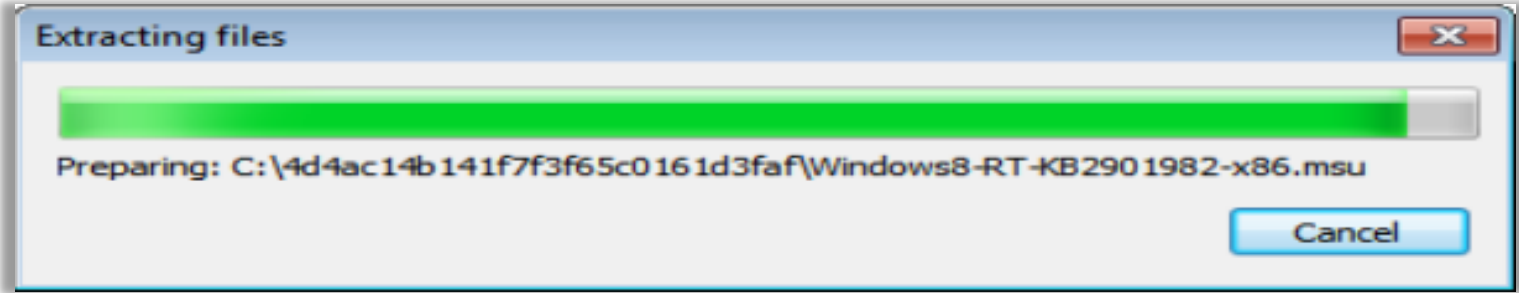

# Click on check box, then click on install चेक बॉक्स पर क्क्लक कररए, उसके बाि इनस्टॉल पर क्क्लक कररए।

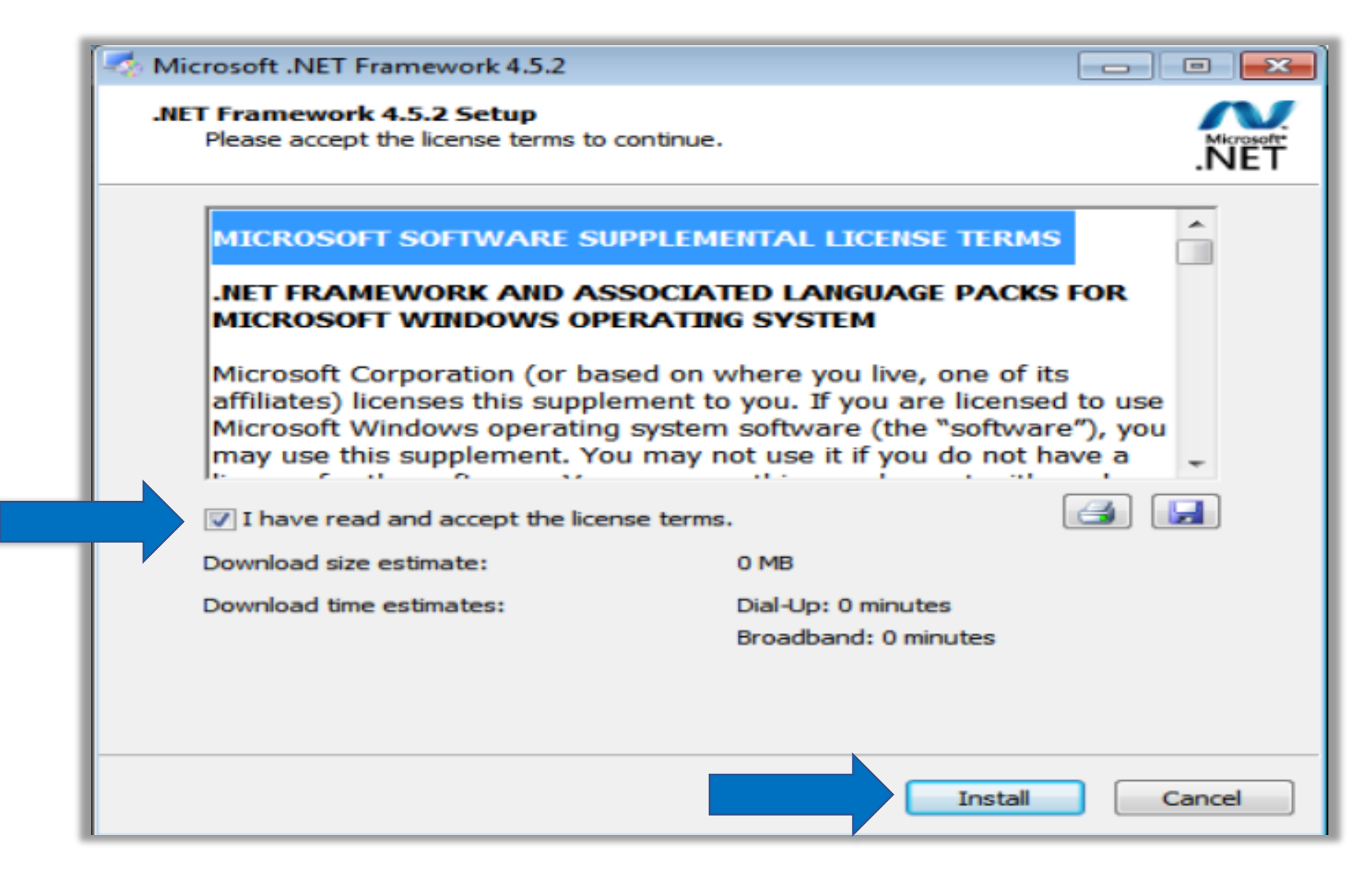

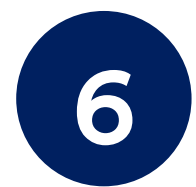

# Software installation in progress, Please wait.<br>बांपटवेयर इंस्टालेशन का कार्य प्रगति पर है, कृपया प्रतीक्षा कीजिए।

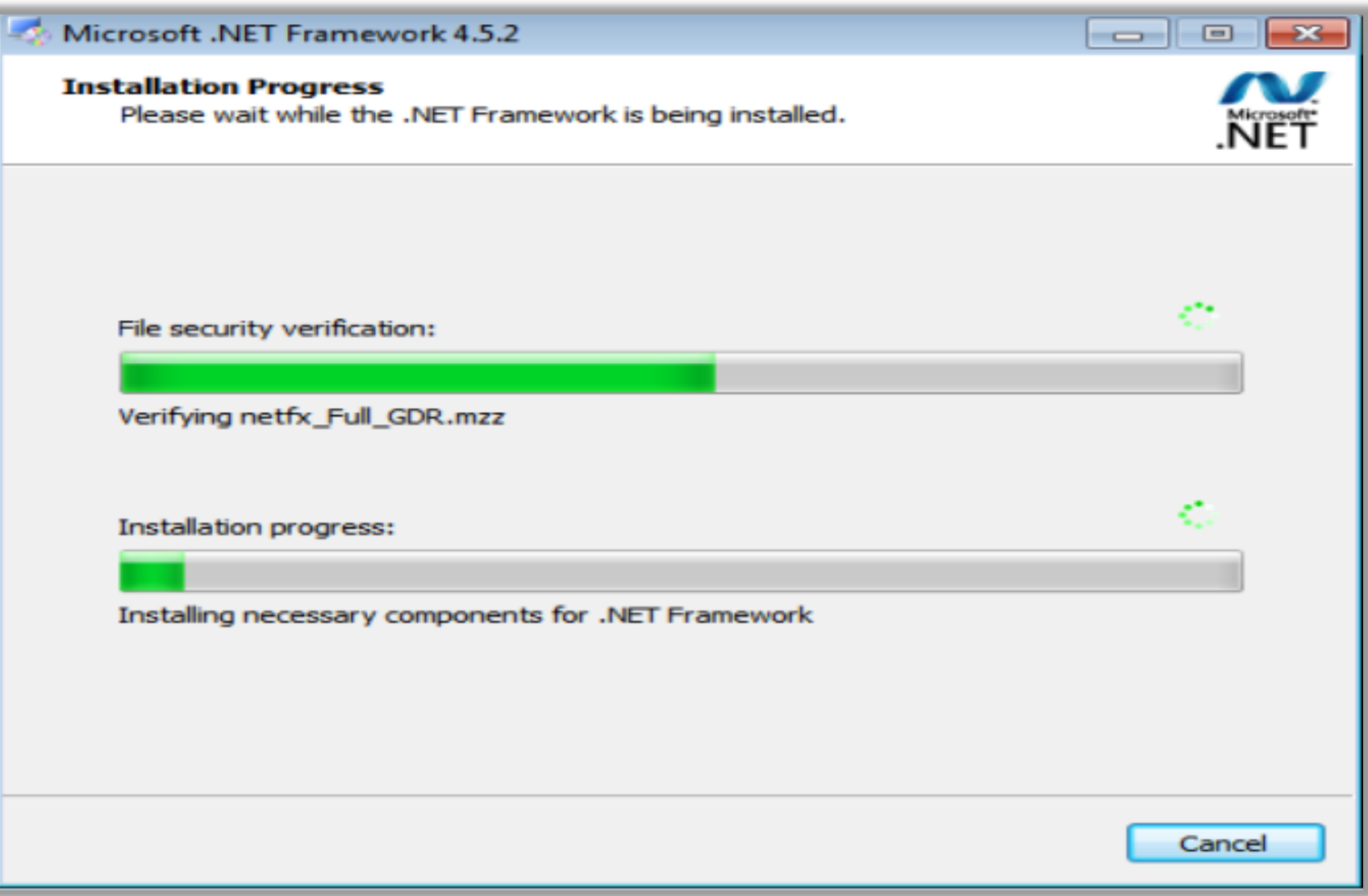

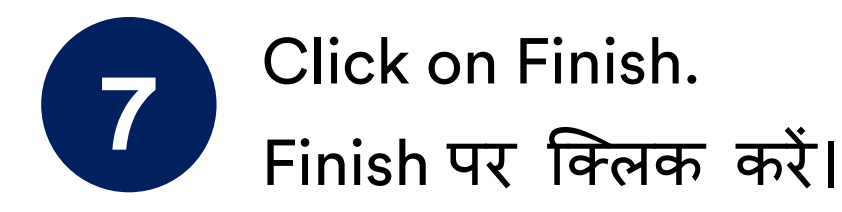

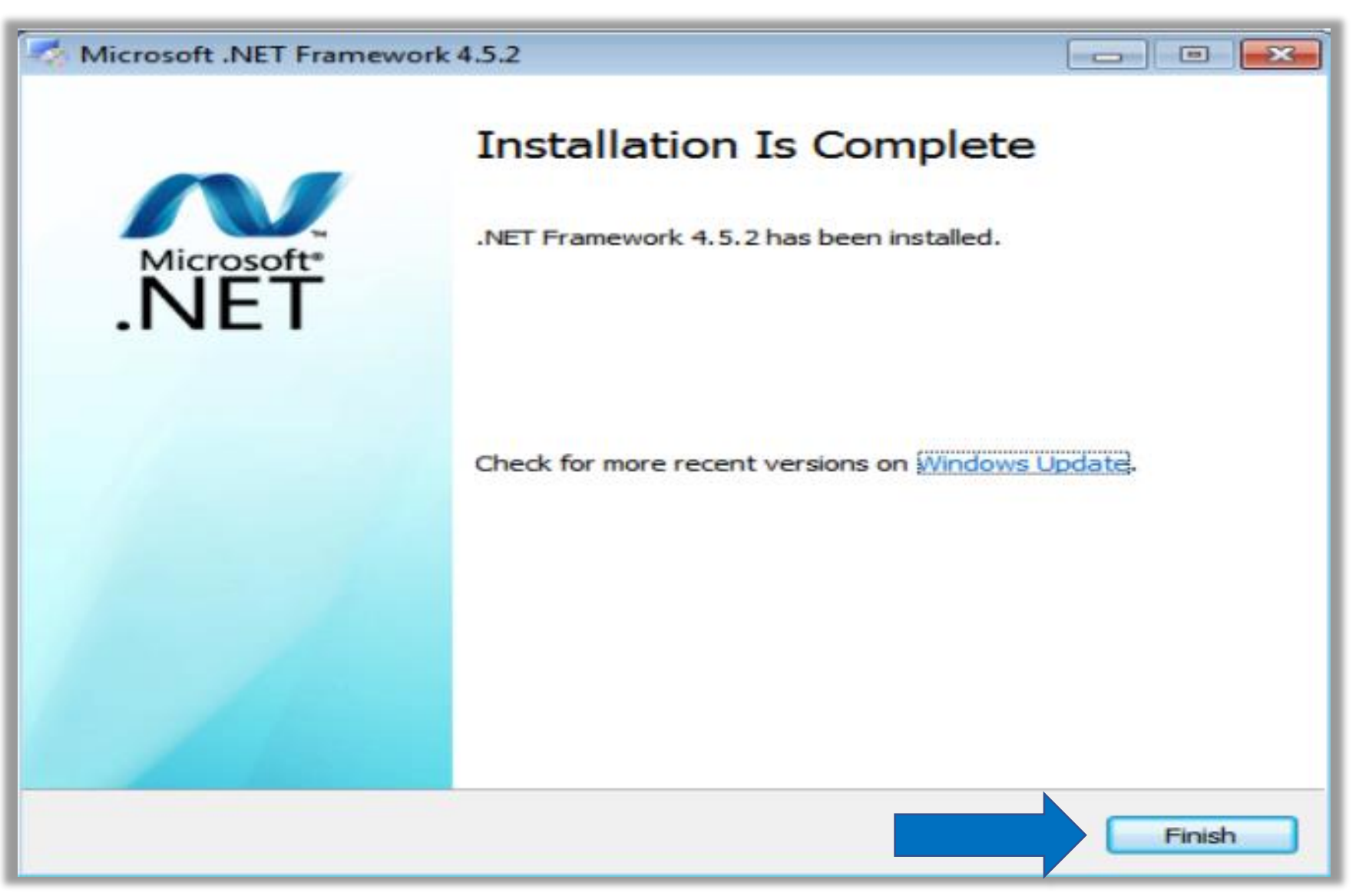

#### Mouse Right click on Microsoft Visual C++ 2015-2019 14.28.29914, then click on Open. डाउनलोड की गई Microsoft Visual C++ 2015-2019 14.28.29914 फाइल पर माउस से राइट क्क्लक करें , फफर ओपन पर क्क्लक करें।

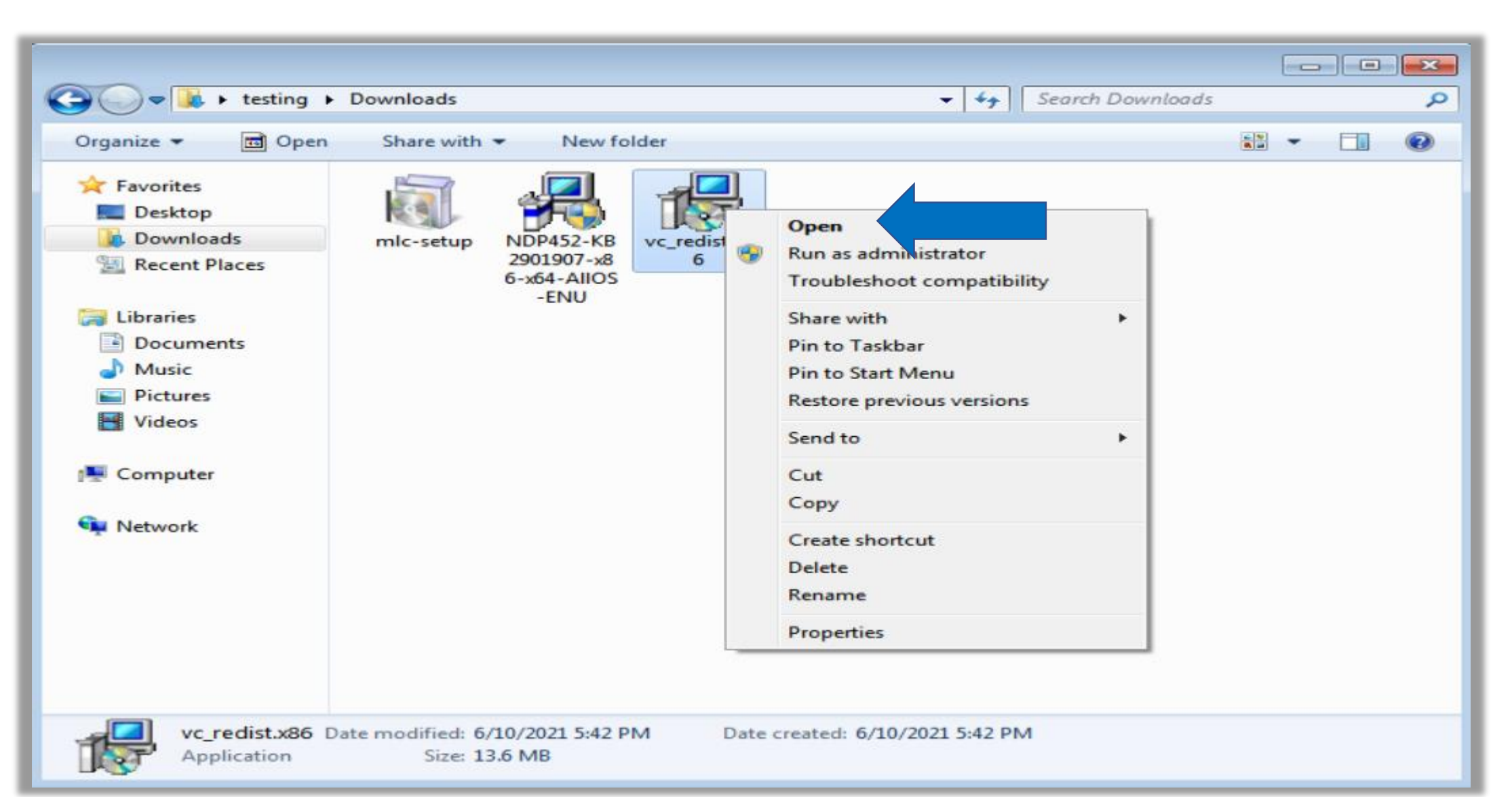

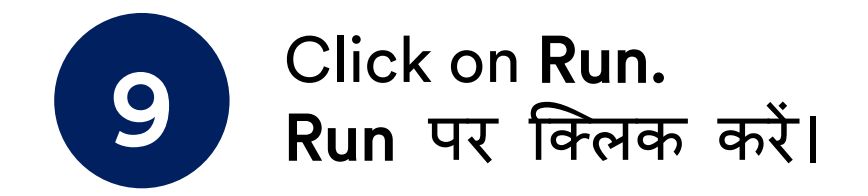

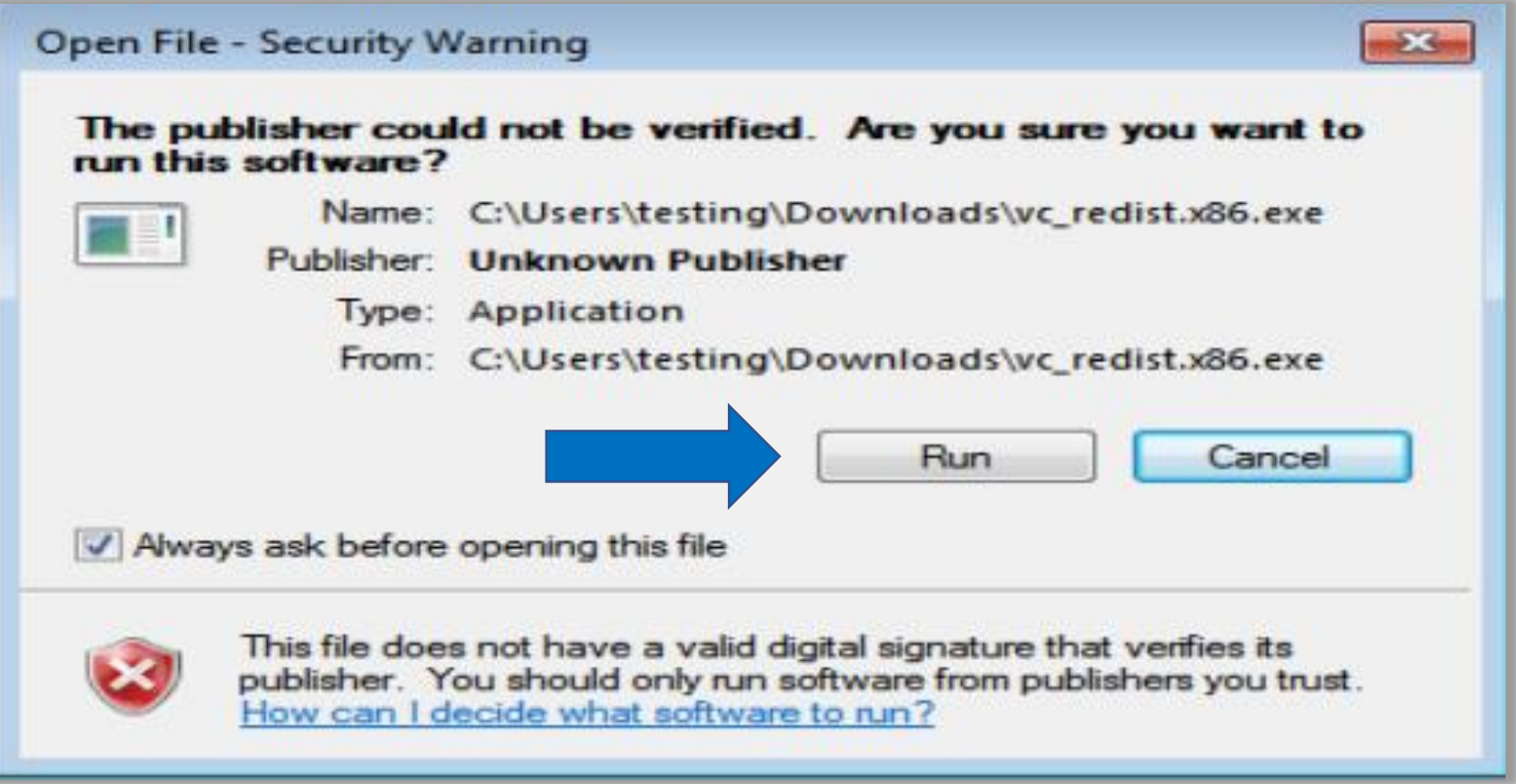

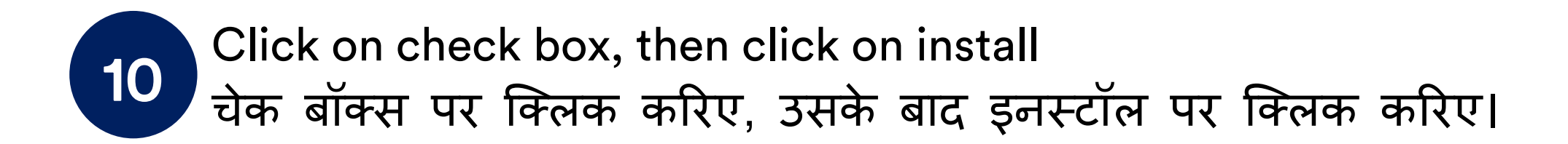

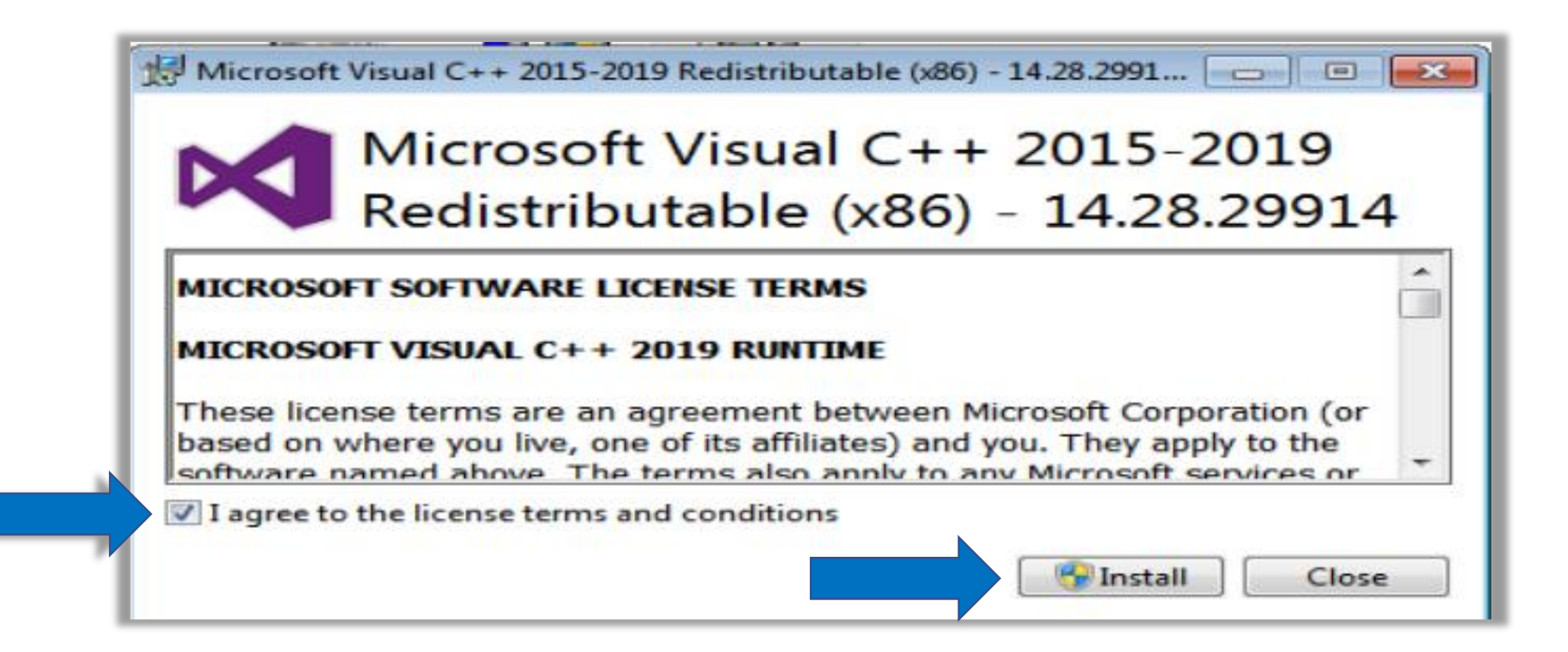

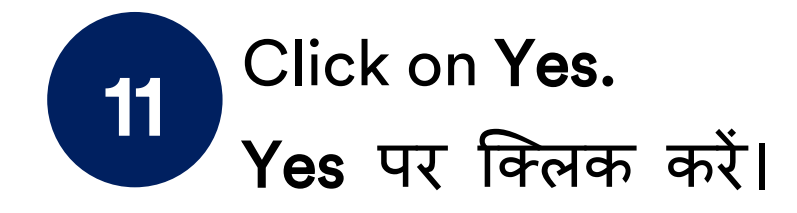

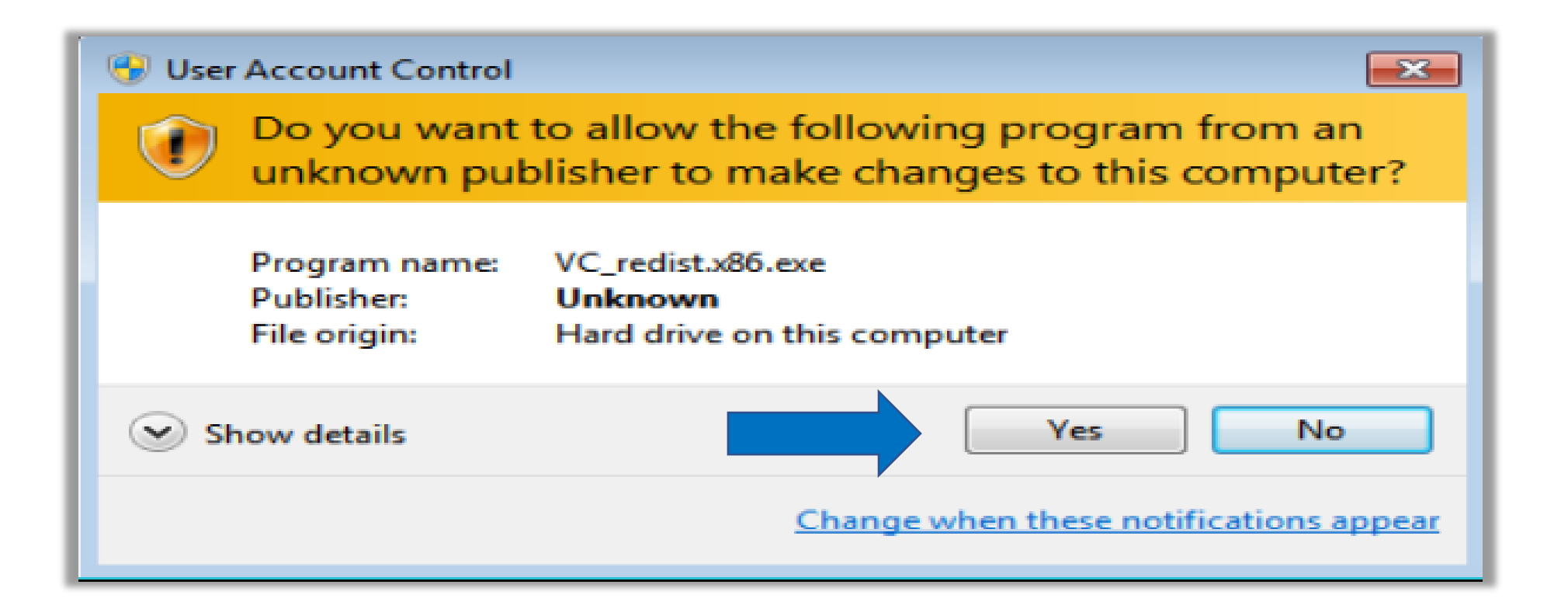

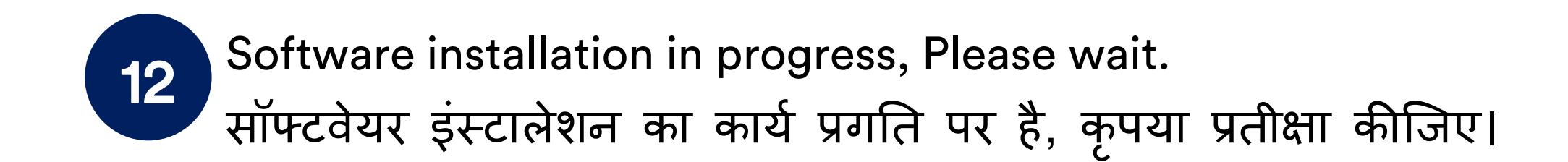

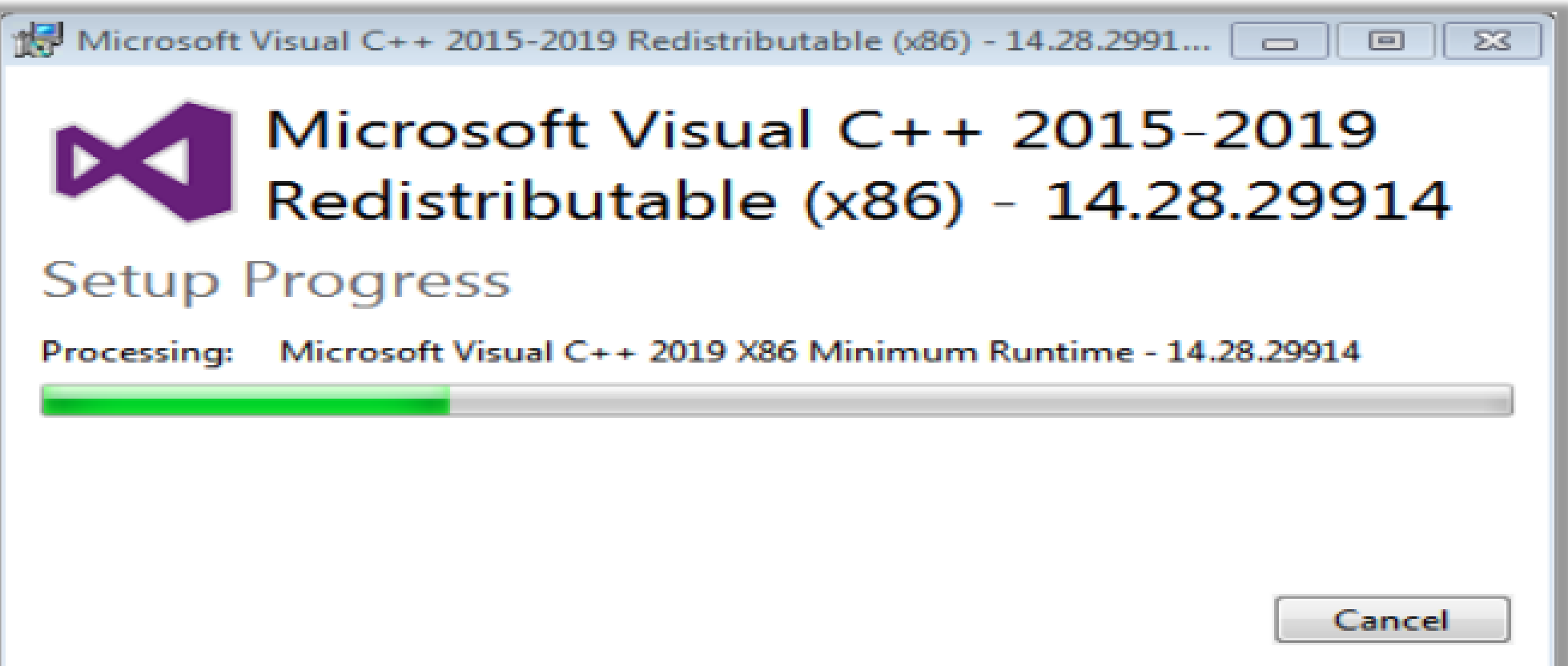

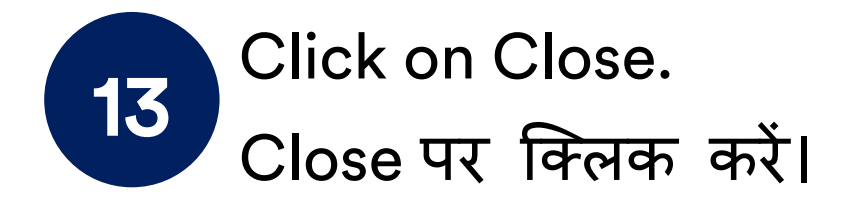

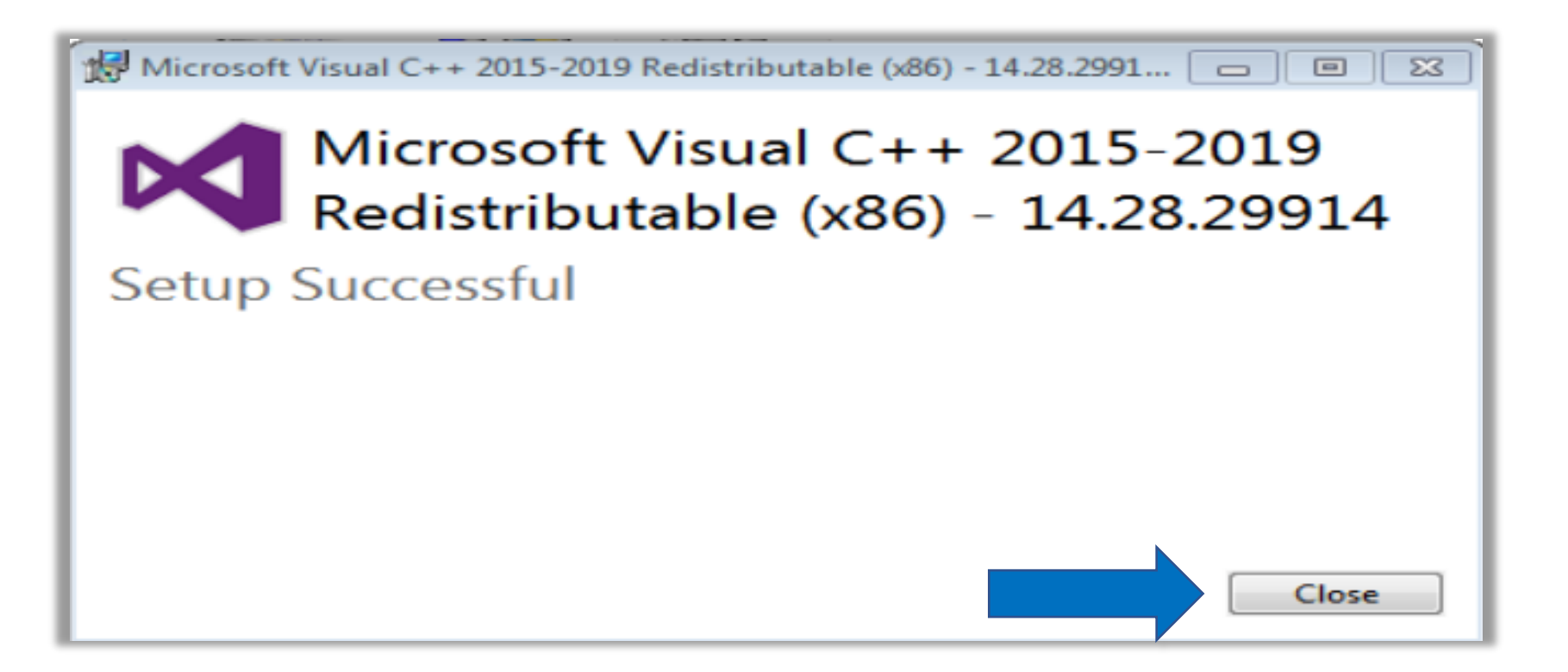

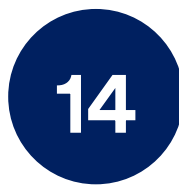

Mouse Right click on Mahendras Live Class Setup, then click on Open. डाउनलोड की गई Mahendras Live Class Setup फाइल पर माउस से राइट क्क्लक करें , फफर ओपन पर क्क्लक करें।

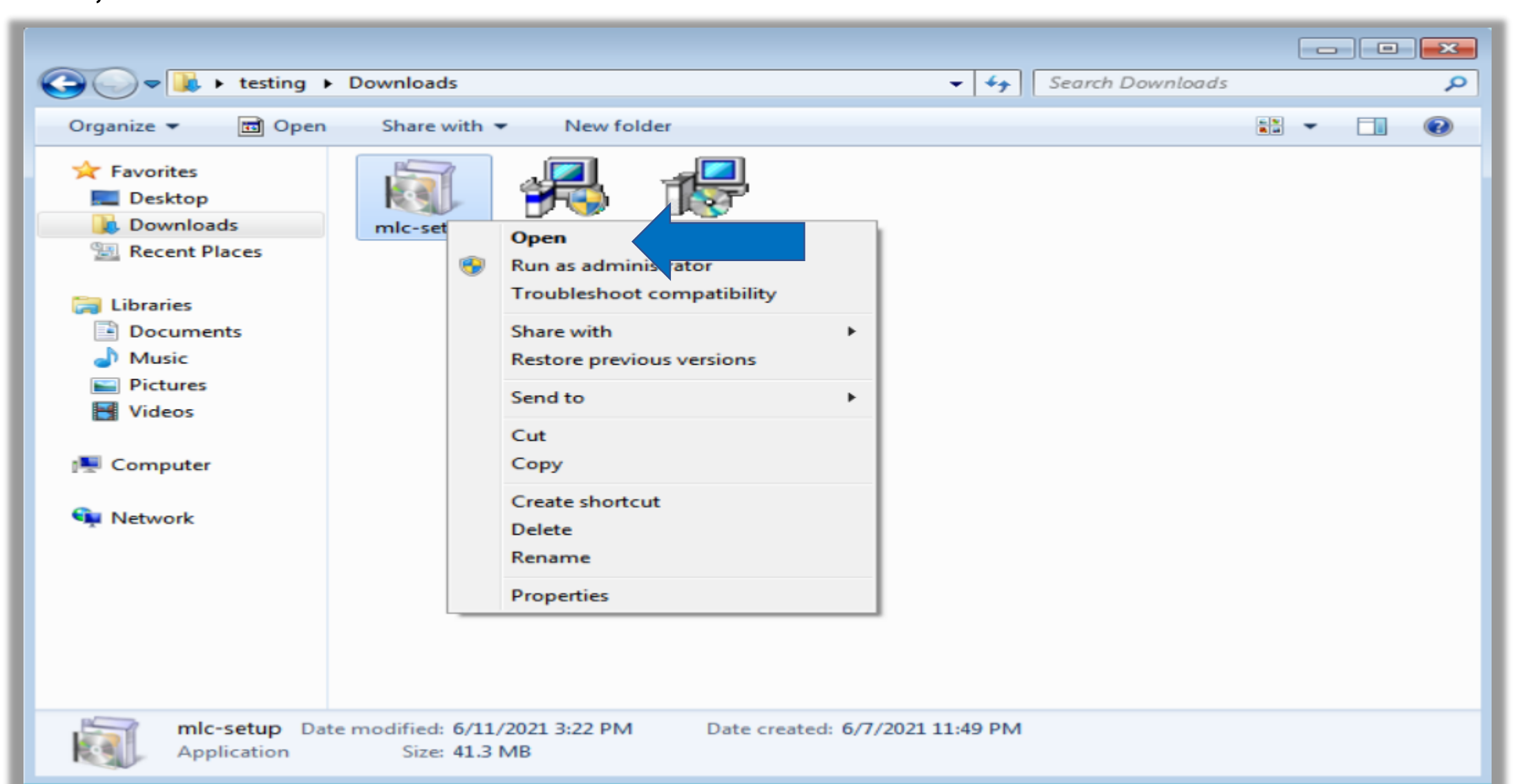

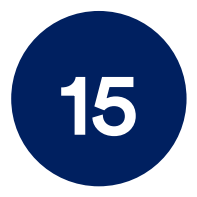

Windows security warning message will appear, Click on Run. विंडोज सुरक्षा संदेश दिखाई देगा, Run पर क्लिक करें।

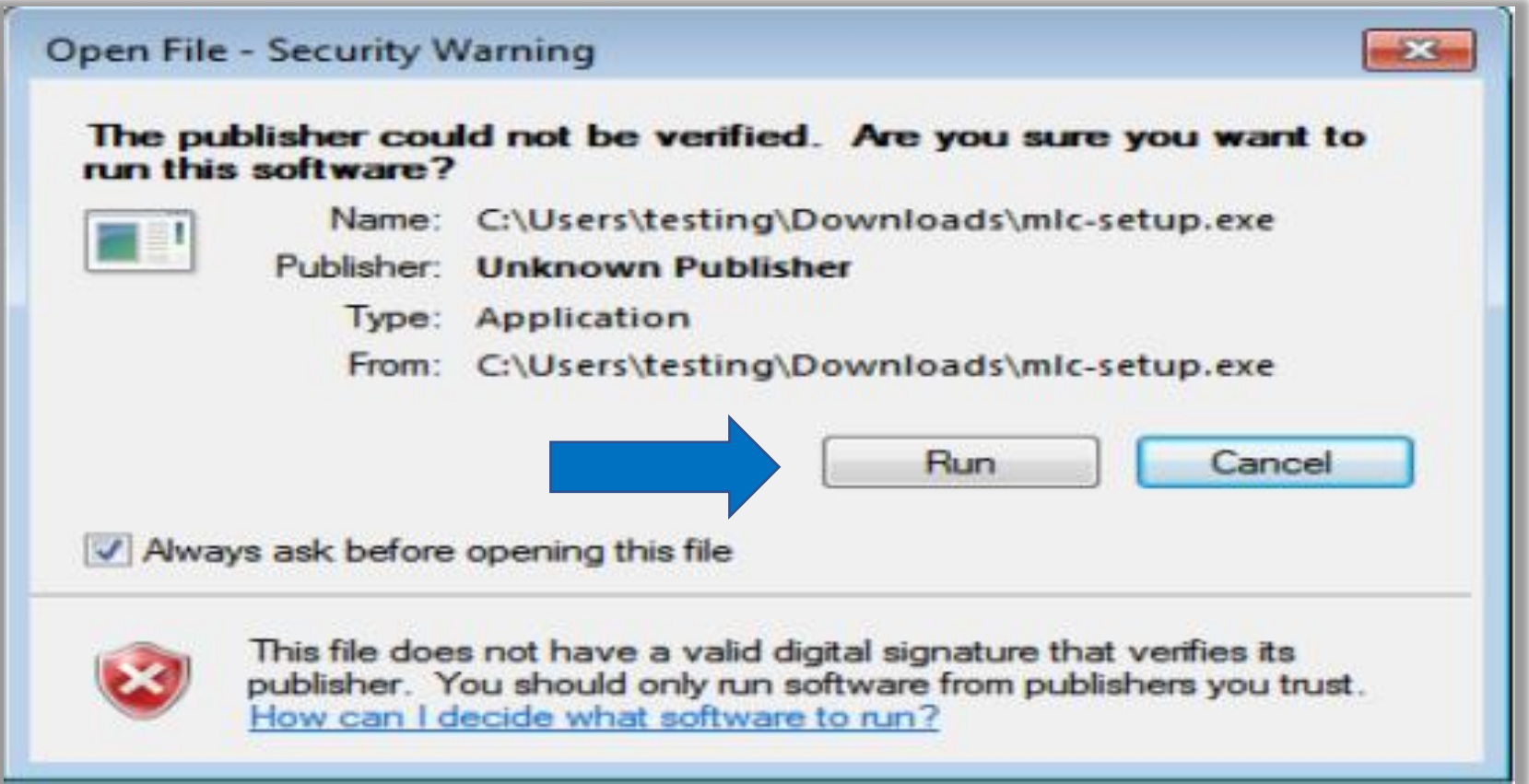

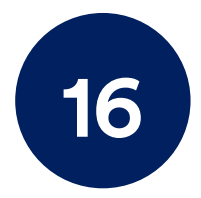

Files extraction in progress. Please Wait. Files extraction प्रगनि पर है। क ृ पया प्रिीक्षा कीक्िए।

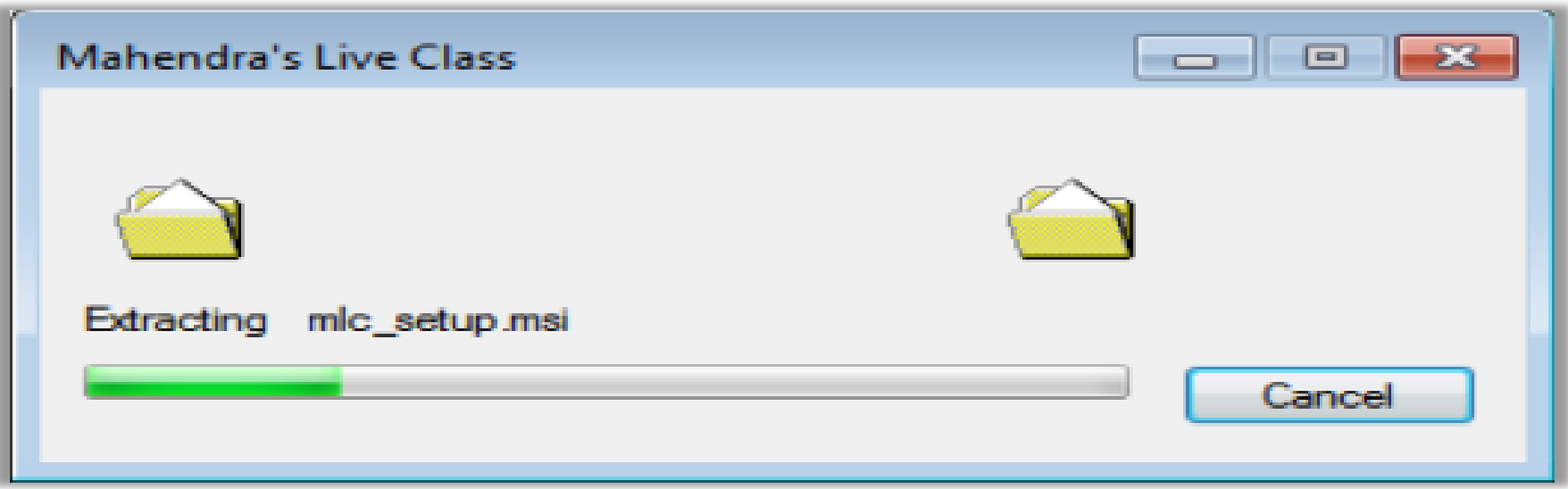

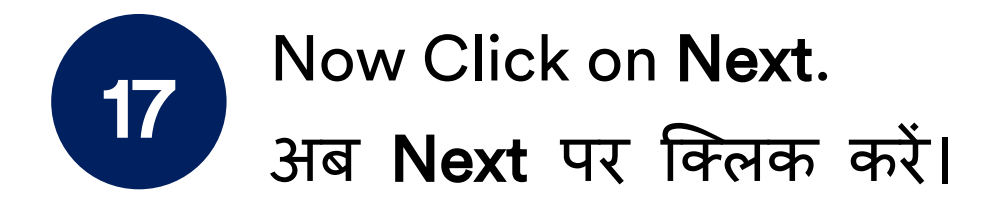

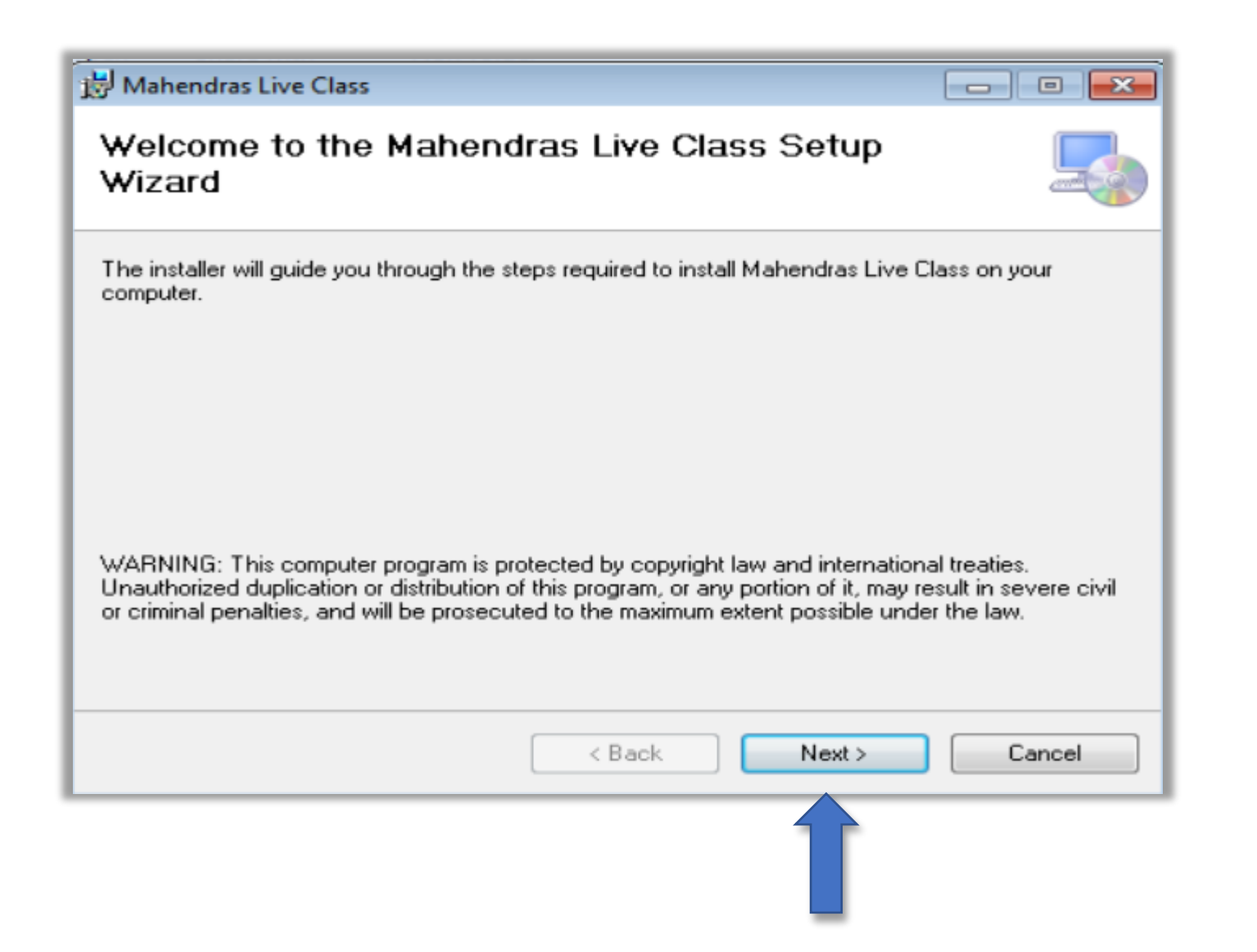

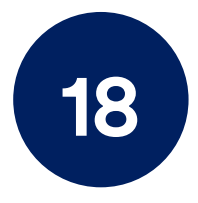

### Now Click on Next.

#### अब Next पर क्क्लक करें।

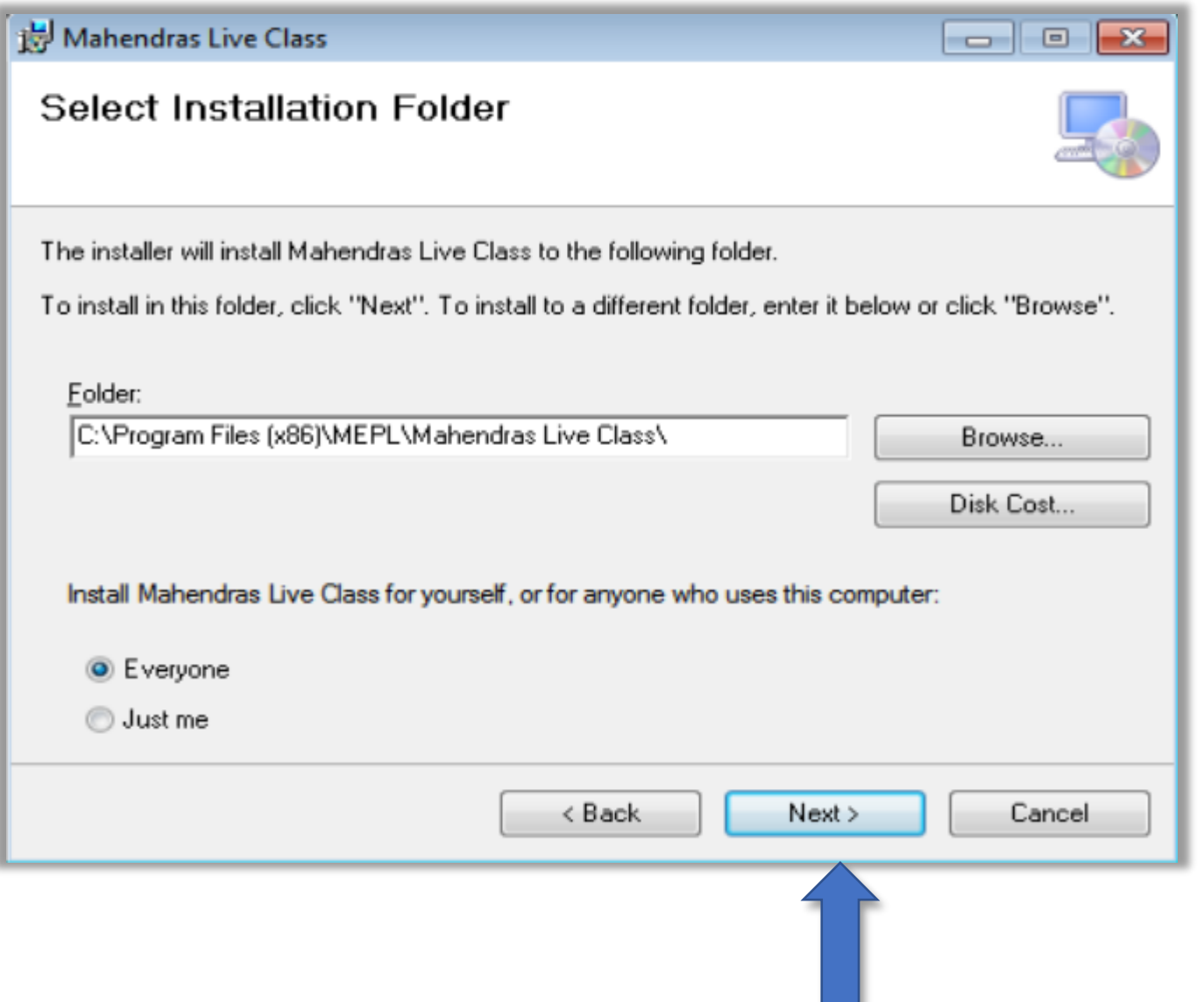

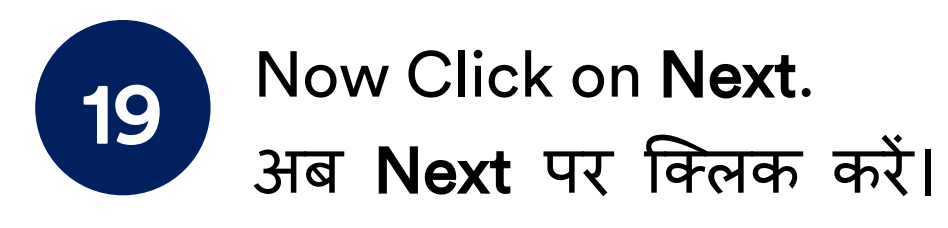

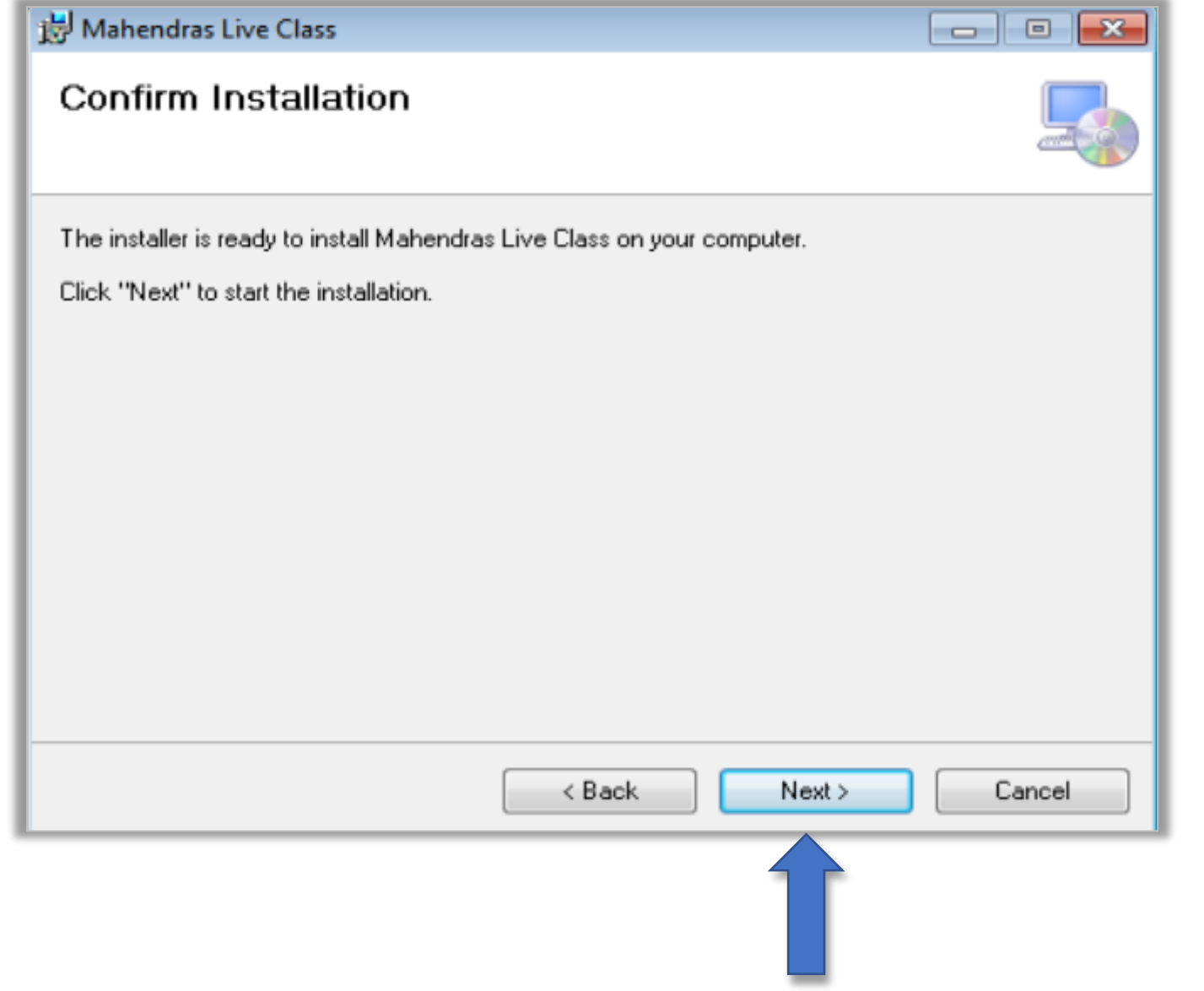

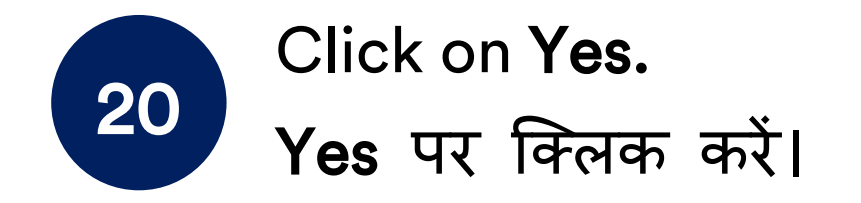

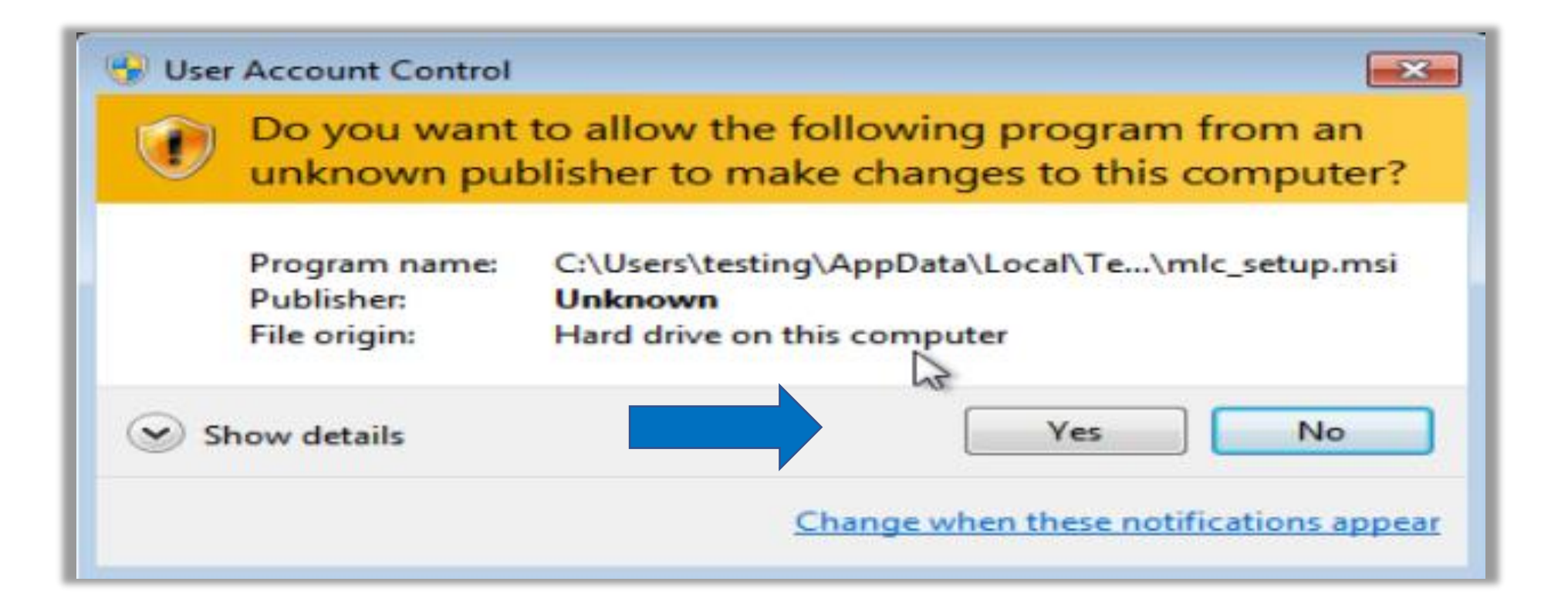

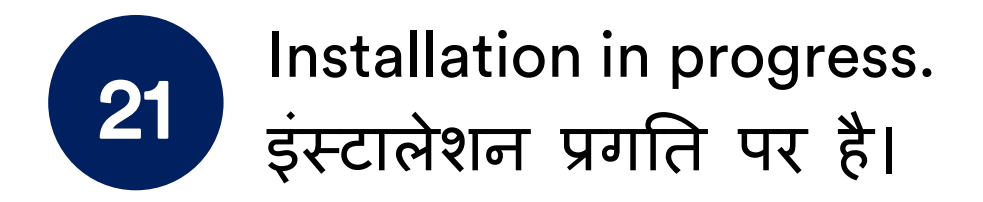

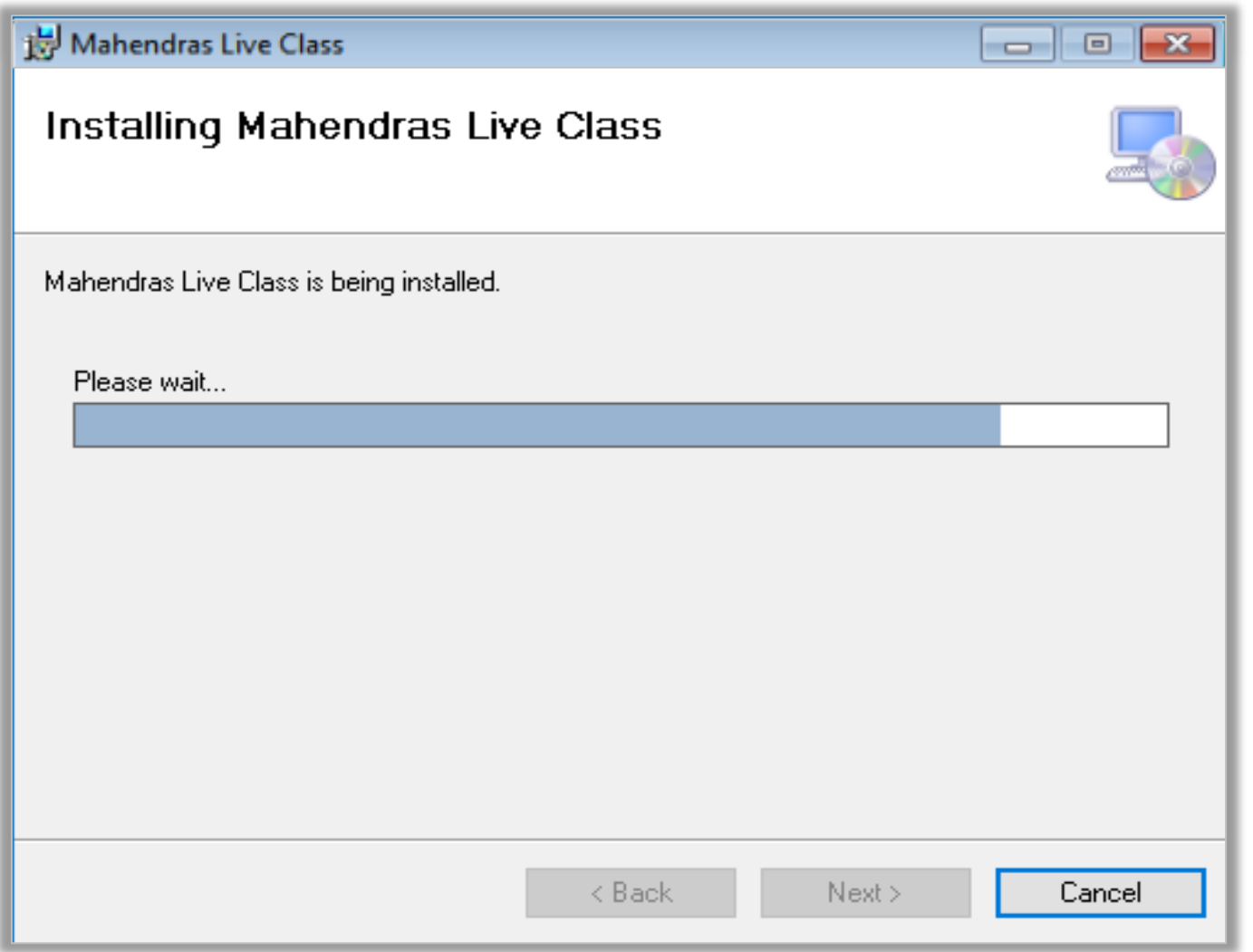

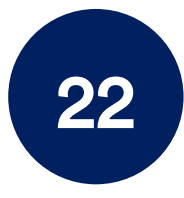

Now software installation process completed. Click on Close. अब सॉफ्टवेयर इंस्टॉलेशन प्रफिया प ूरी हो च ु की है। Close पर क्क्लक करें।

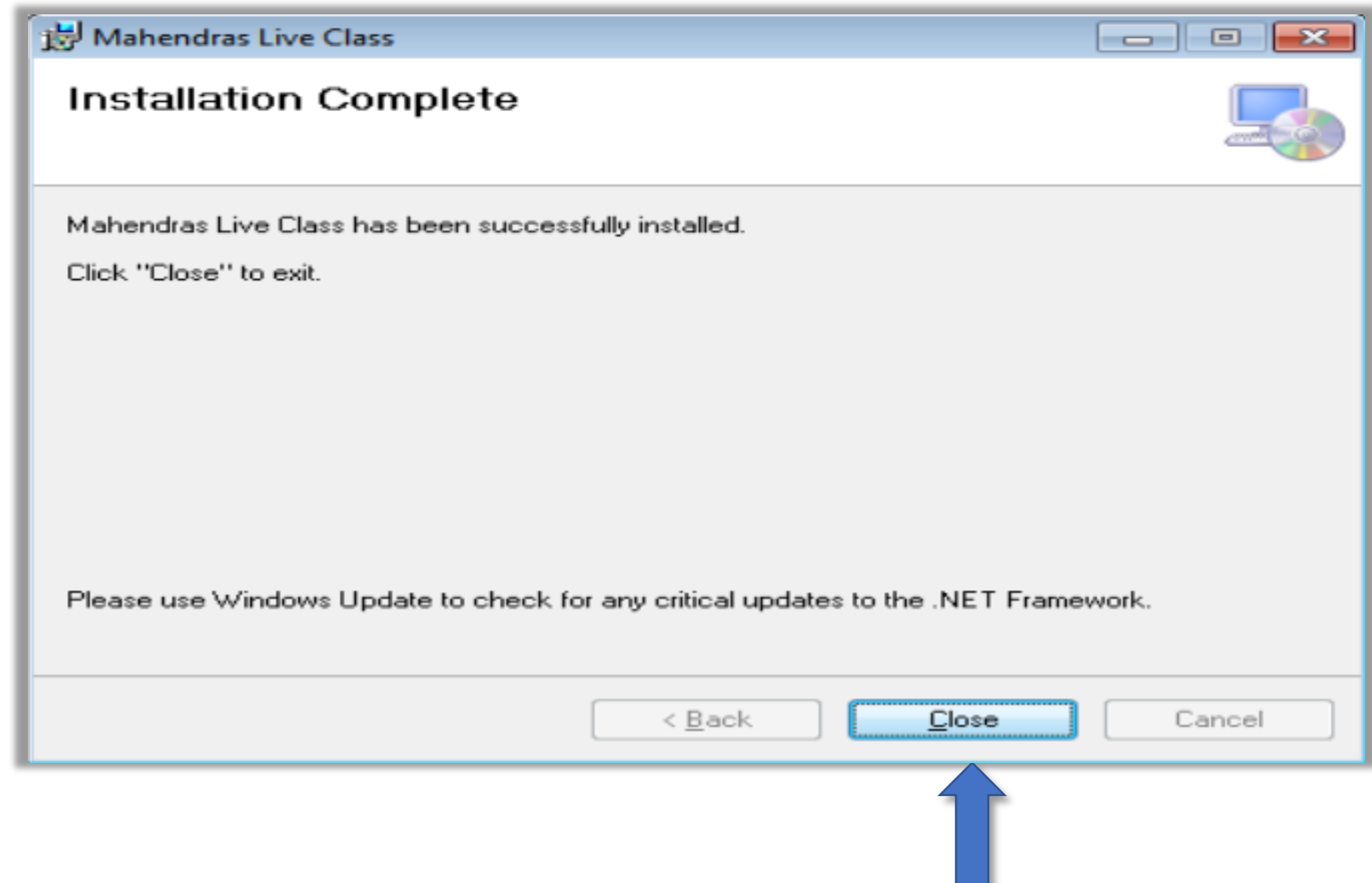

#### Mahendras Live Class joining instruction

## महेंद्रा लाइव क्लास को श ु रू करने के ननिेश

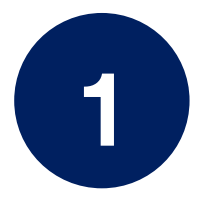

Login your account in [www.mahendras.org](http://www.mahendras.org/) www.mahendars.org में लॉगगन करें ।

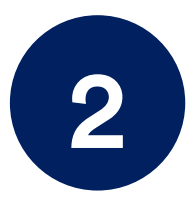

Select Live Classes under Student dashboard/ST Portal. छात्र डैशबोर्ड / एसटी पोर्टल में Live Classes का चयन करें।

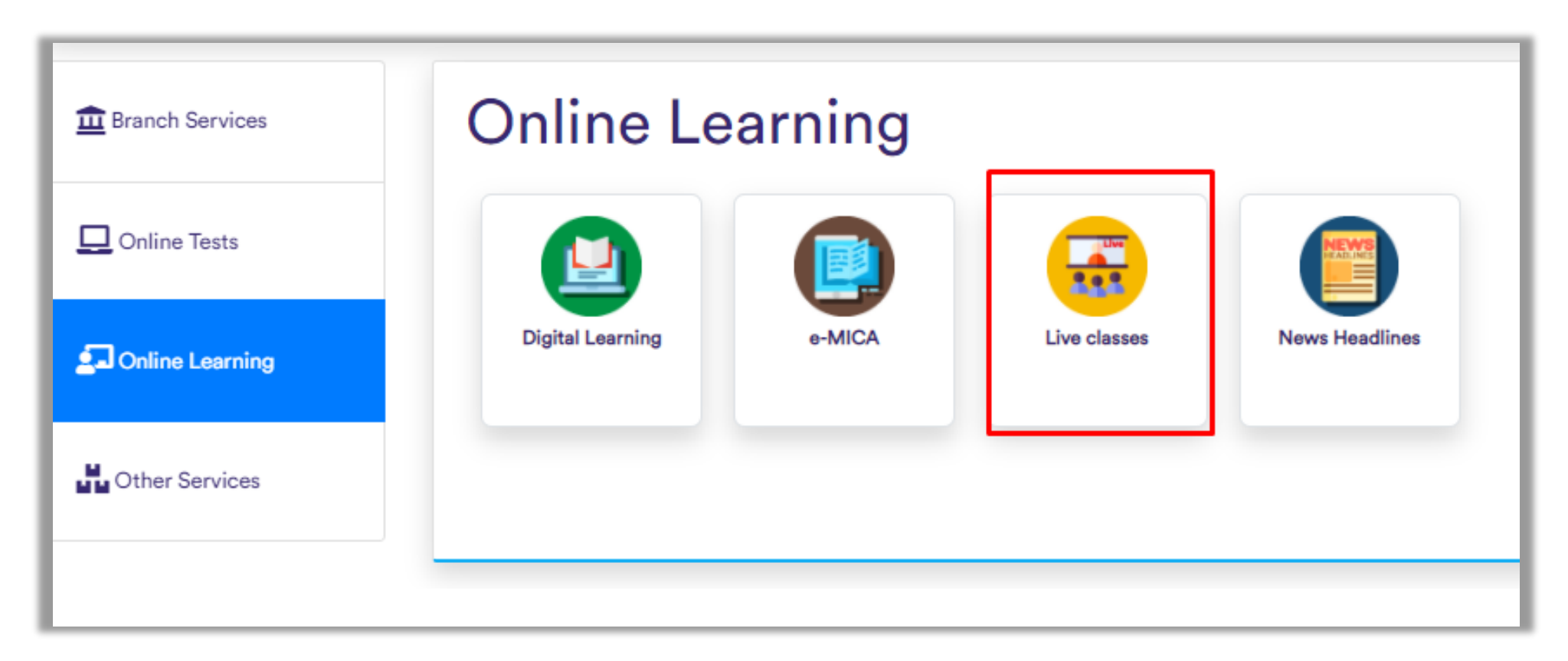

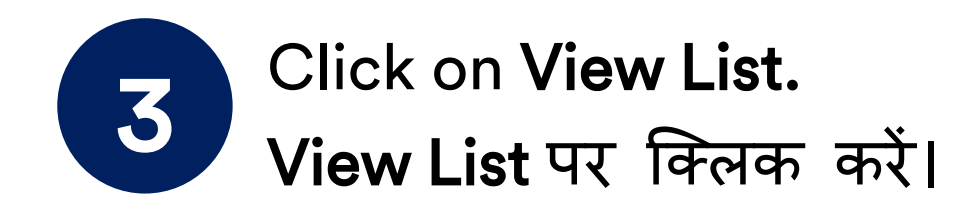

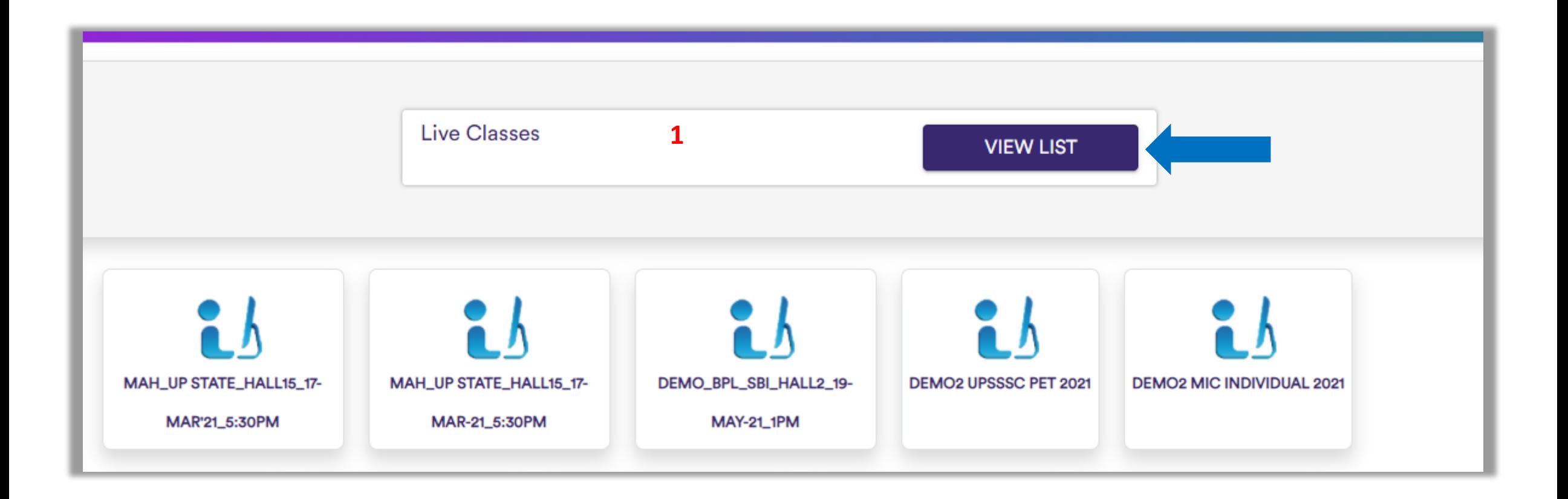

#### Click Join Class to start a Live Class. लाइव क्लास शुरू करने के लिए **Join** Class पर क्लिक करें। 4

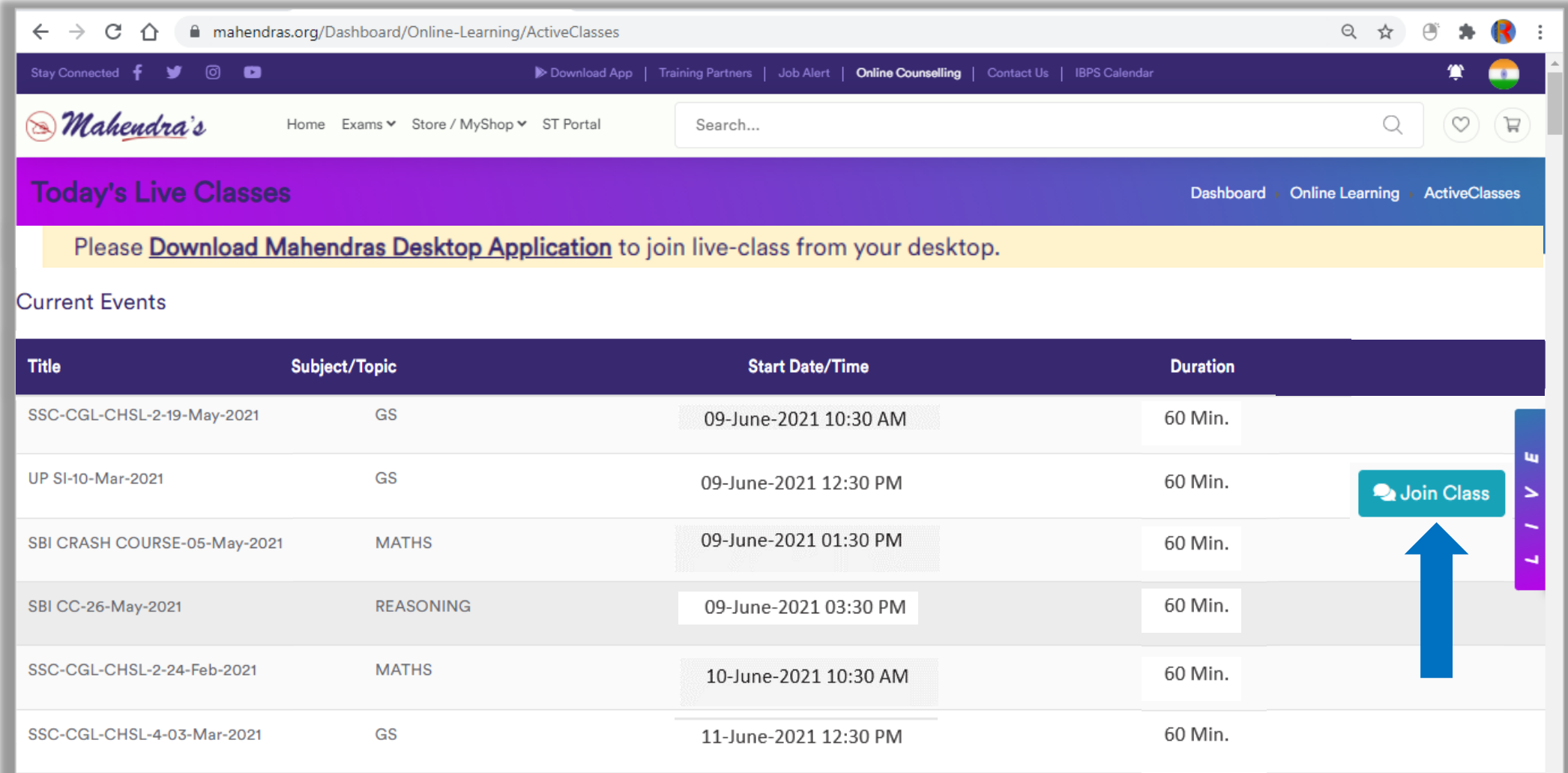

#### Click on check box, then Click on Open URL:mlc. चेक बॉक्स पर क्क्लक करें , फफर Open URL:mlc पर क्क्लक करें। 5

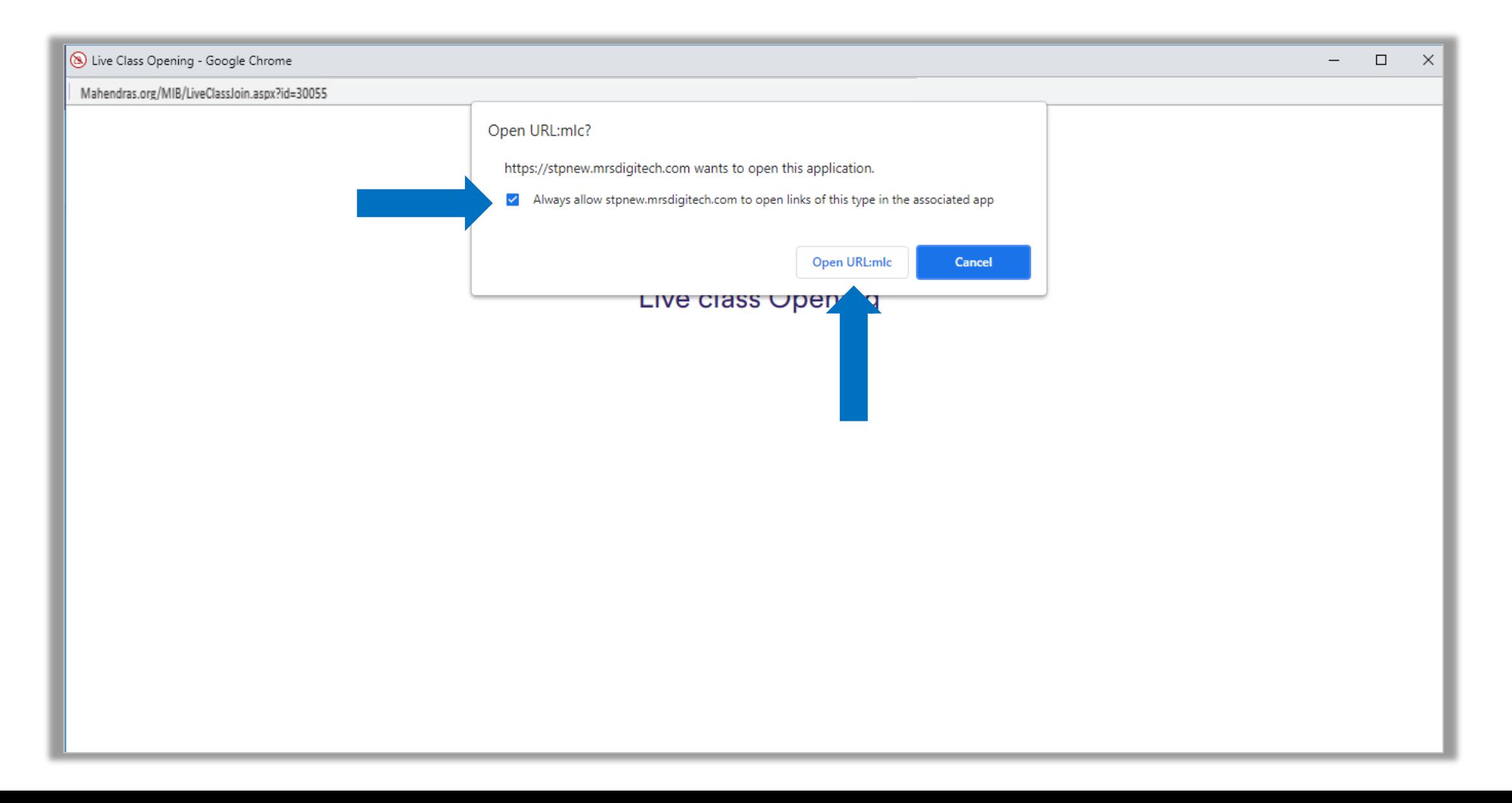

### Your Live Class will start soon. Please wait... आपकी लाइव क्लास जल्द ही शुरू होगी। कृपया प्रतीक्षा करें...

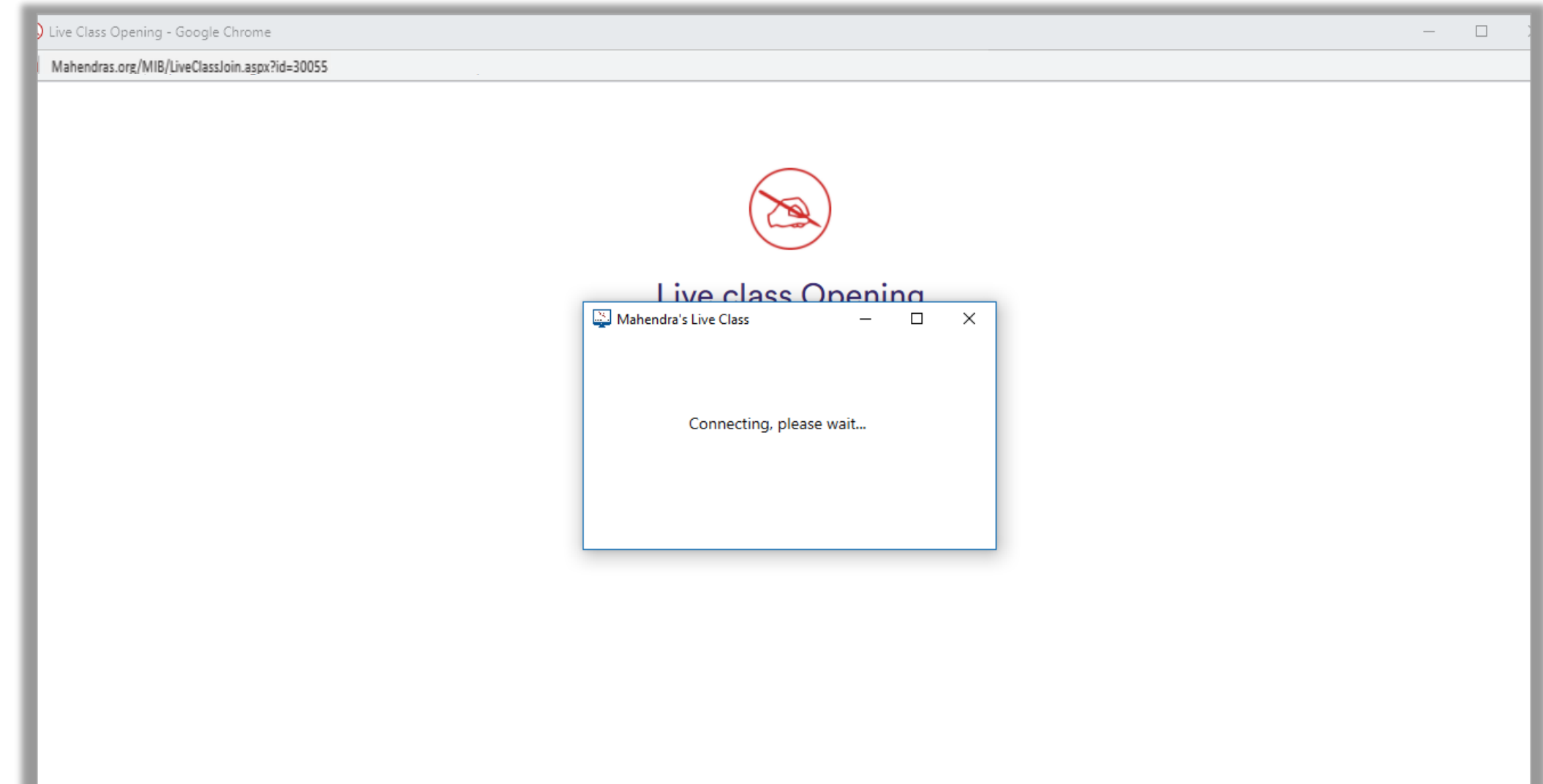

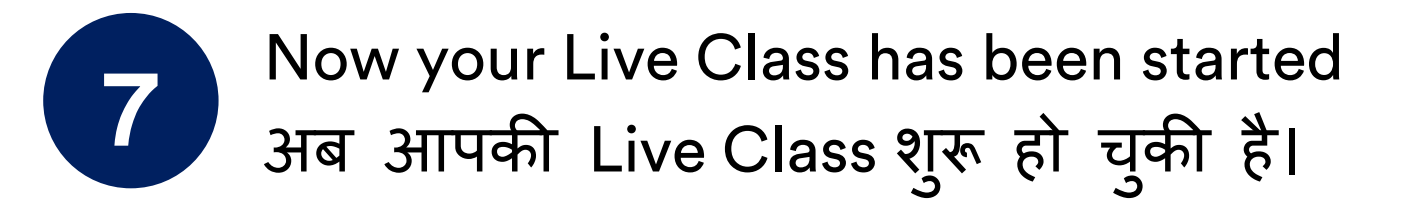

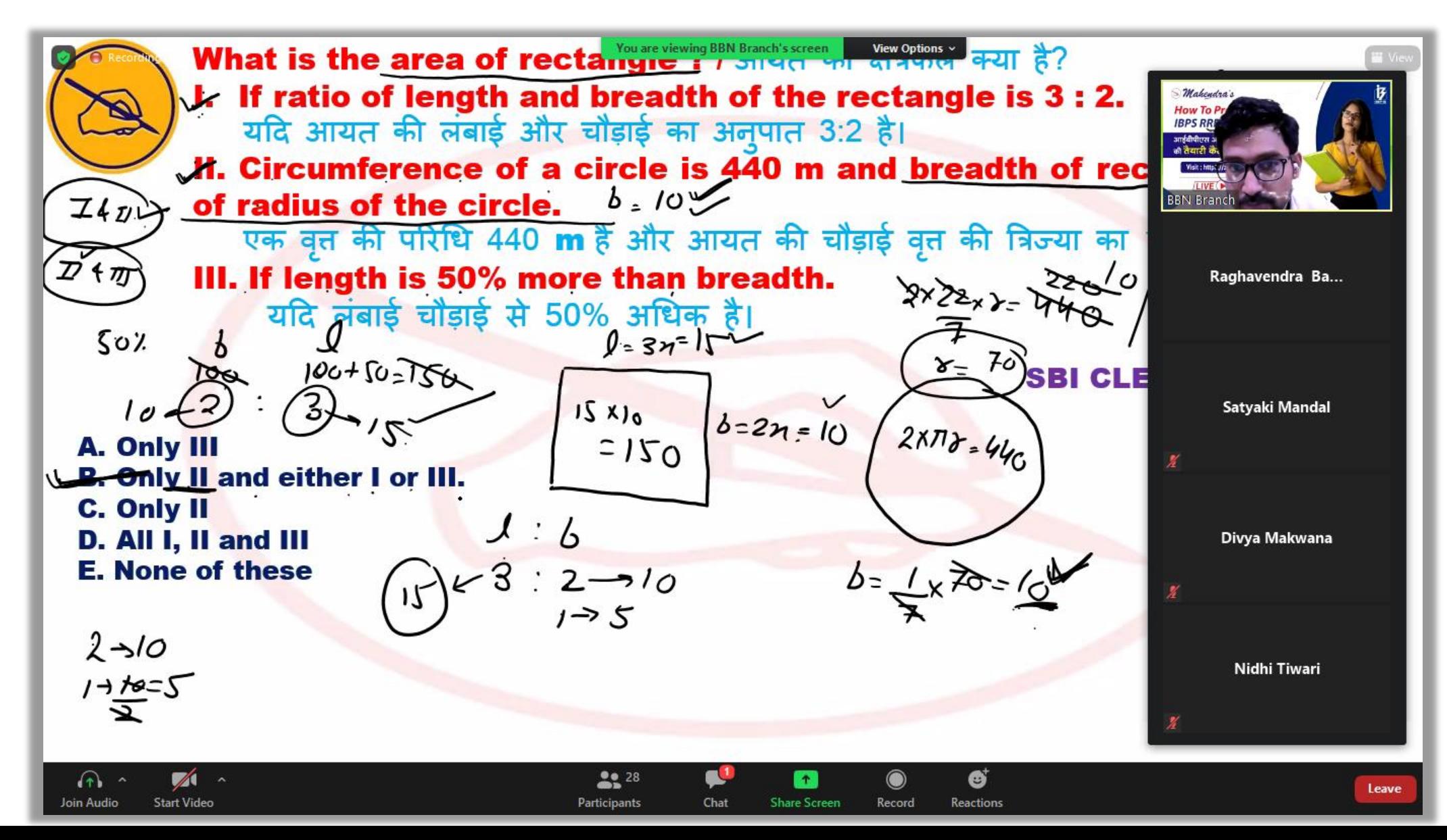